# **操作ガイド早見表**

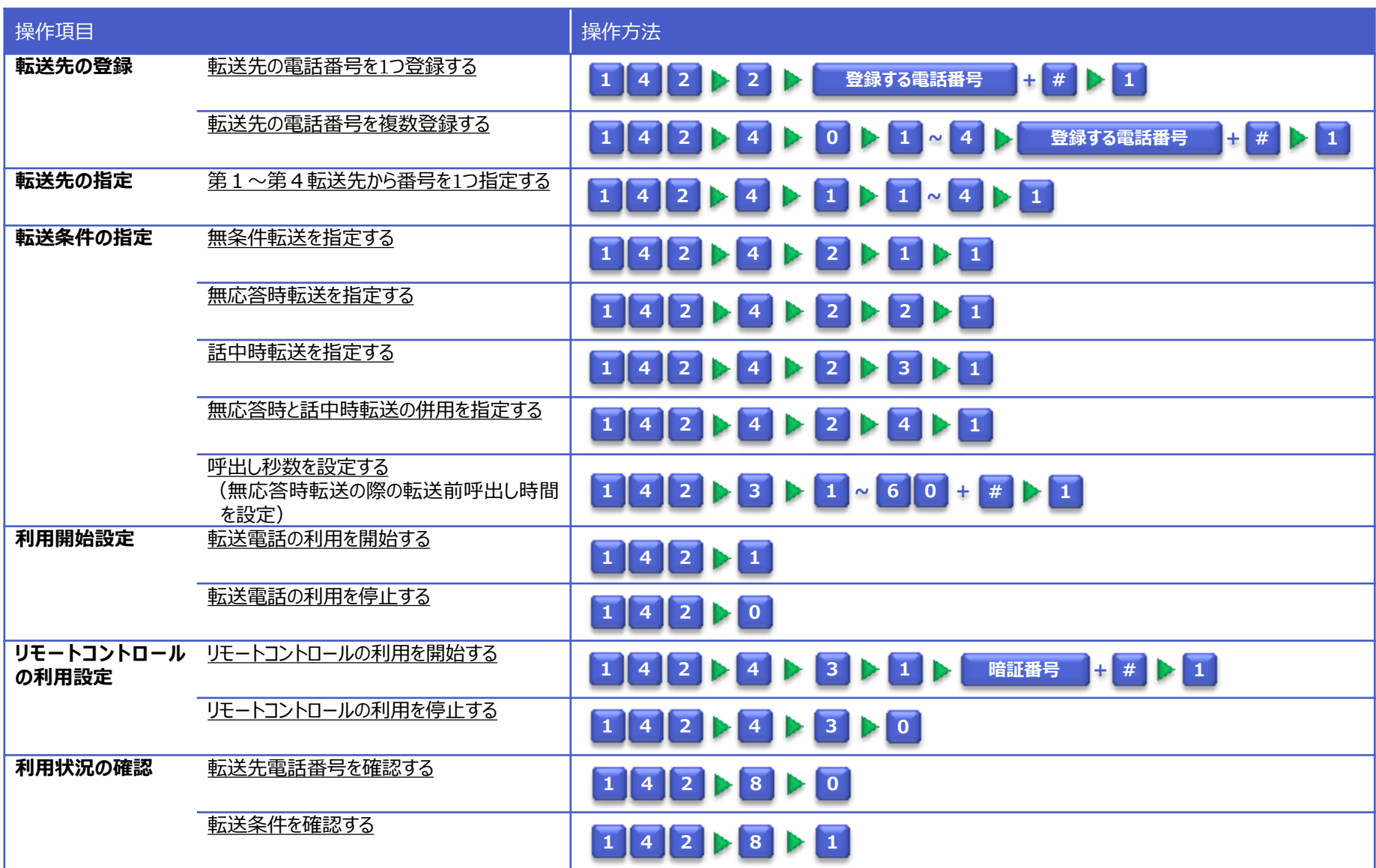

<span id="page-0-0"></span>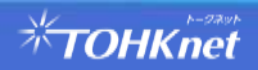

# **操作ガイド早見表 (リモートコントロール)**

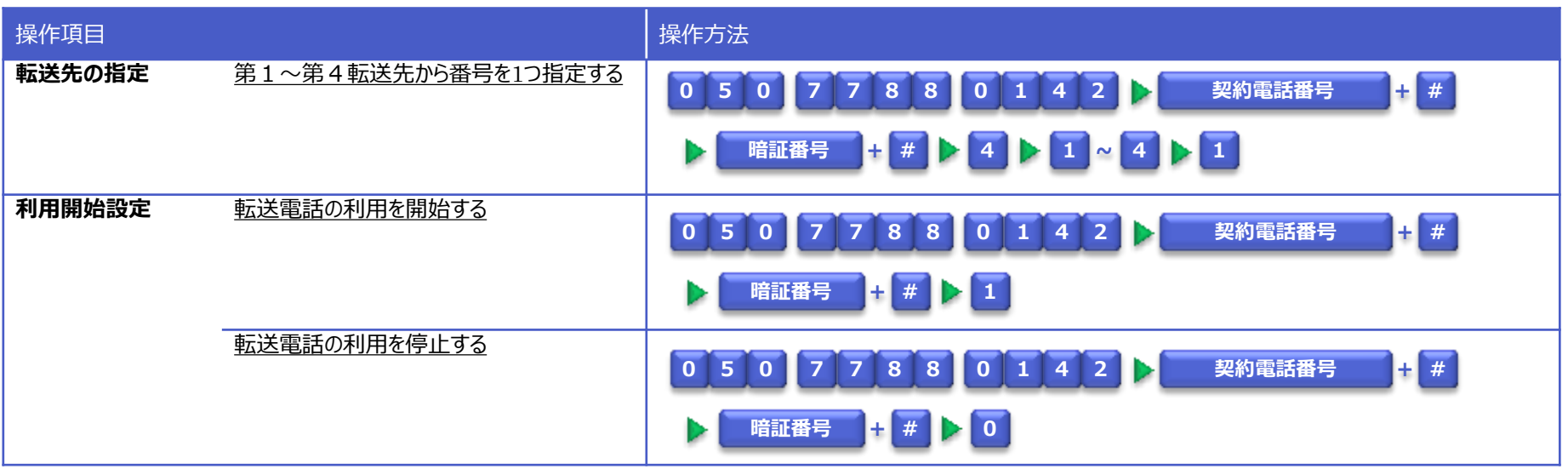

<span id="page-1-0"></span>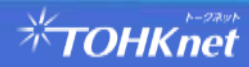

契約番号にかかってきた電話を、あらかじめ指定した電話番号へ転送するサービスです。 ※転送元から転送先までの通話料金は、転送元(転送電話サービスご利用者)に課金されます。

## 転送条件

・以下の転送条件のいずれかを指定して、転送できます。

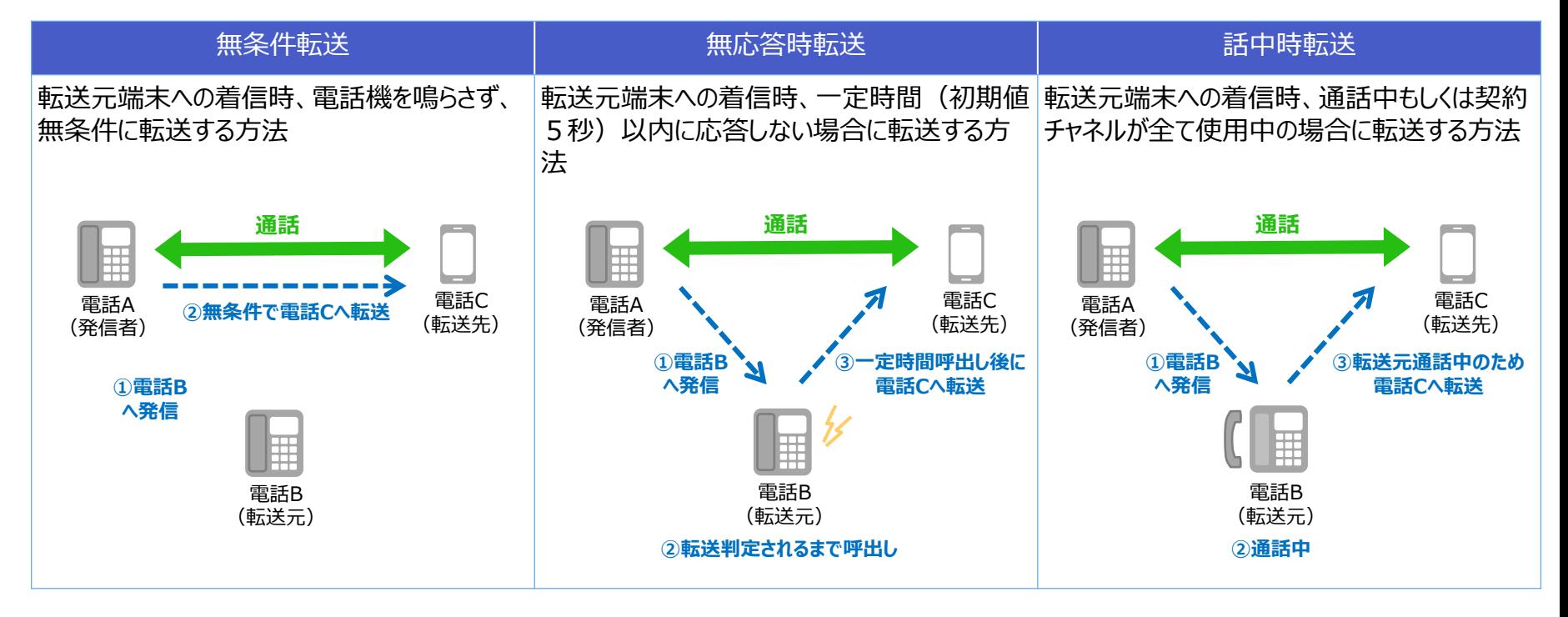

## 操作方法 (カスタマーコントロールサーバー)

・転送元のTOHKnet IP電話から、音声ガイダンスに沿ったダイヤル操作で設定を行います。

- ・リモートコントロール機能を利用する場合は、TOHKnet IP電話以外(外出先など別の電話)からの操作も行えます。
- ※リモートコントロール機能は、操作できる内容が限定されます。
- ※リモートコントロール機能は、通話料金が別途発生します。

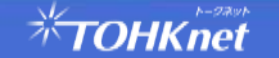

# **利用開始までの流れ**

## 利用開始までの流れ

転送電話を利用する場合は、以下の設定が必要です。

① 転送先の登録 ① 転送先の登録 ・転送先の電話番号を登録します。 ............. ・最大4つまで登録できます。 ② 転送先の指定(省略可) ② 転送先の指定 ・第1~第4転送先のいずれかを指定します。 ・初期状態では、「第1転送先」が指定されてます。 Ń. ③ 転送条件の設定(省略可) ③ 転送条件の指定 ・「無条件転送」、「無応答時転送」、「話中時転送」、 「無応答時転送+話中時転送」の転送条件のいずれかを指定します。 ・初期状態では、「無条件転送」が指定されてます。 ④ サービスの開始 ④ サービスの開始 ・転送電話サービスを「開始」します。 ⑤ リモートコントロール設定 (省略可) ・リモートコントロールを利用する場合は暗証番号を登録します。 ⑤ リモートコントロール設定

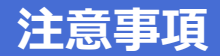

## 転送先の電話番号

・以下の電話番号は転送先に登録できません。

## <転送先に登録できない番号>

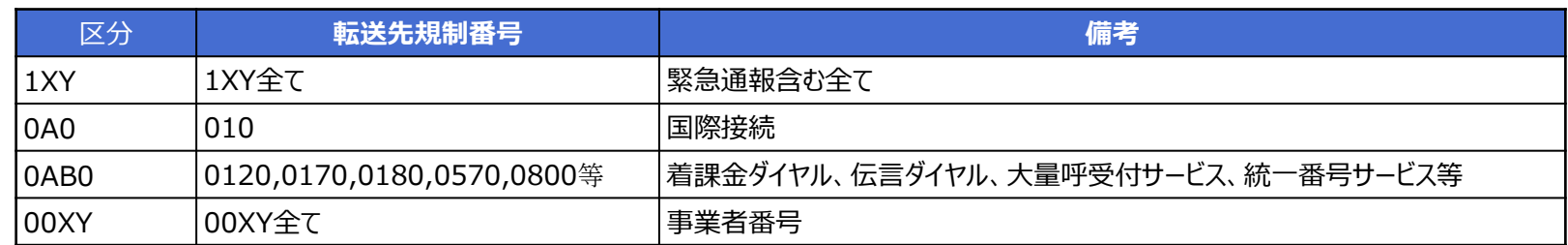

## カスタマーコントロールサーバー接続番号

・カスタマーコントロールサーバへは、以下のダイヤル番号で接続できます。

<カスタマーコントロールサーバー接続番号>

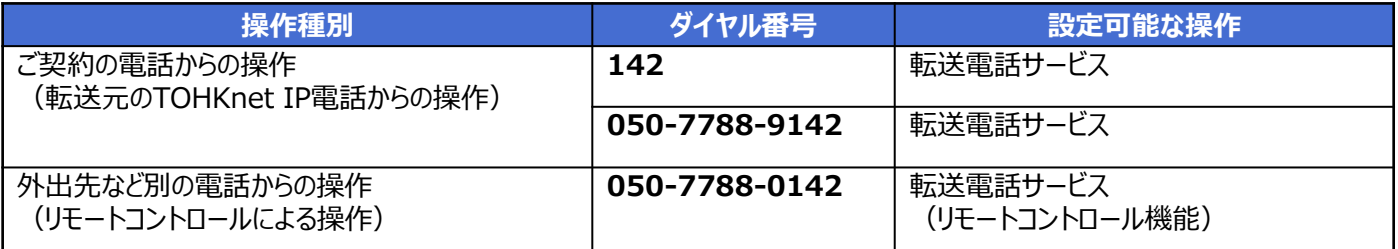

## 他サービスとの競合

・転送電話サービスをご利用時、「非通知着信拒否サービス」「迷惑電話拒否サービス」も同時にご利用していた場合、拒否番号に該当 する電話からの着信時は、転送されません。

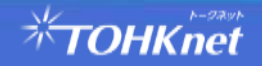

# **■転送先の電話番号を1つ登録する**

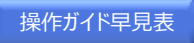

# 1 | 4 | 2 | ▶ | 2 | ▶ | 登録する電話番号 | + | # | ▶ | 1 |

#### 受話器をあげて **1 4 2** をダイヤル  $\Omega$

### ガイダンス

こちらは、転送電話サービス、お客様コントロールセンターです。 転送電話サービスの設定を行います。 サービスの停止は"0"、サービスの開始は"1"、転送先の登録は"**2**"、呼び出し 秒数の設定は"3"、その他各種設定は"4"、設定状況の確認を行うには"8"を 押してください。

#### をダイヤル **2**  $(2)$

### ガイダンス

転送先の登録を行います。

**第一転送先電話番号を市外局番**から入力し、最後に"**#**"を押して下さい。

## ③

**登録する電話番号 + # をダイヤル** 

## ガイダンス

入力された番号は xxx です。 「よろしければ"**1**"を、入力し直すには"**2**"を、本設定を抜ける場合はそれ以外 を押して下さい。

#### **1** をダイヤル ④

### ガイダンス

設定を更新しております。しばらくお待ちください。 転送先登録が完了しました。

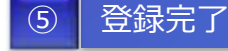

<span id="page-5-0"></span>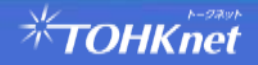

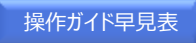

# **1 4 2 4 0 1 ~ 4 登録する電話番号 + # 1**

#### 受話器をあげて **1 4 2** をダイヤル  $\bigcap$

### ガイダンス

こちらは、転送電話サービス、お客様コントロールセンターです。 転送電話サービスの設定を行います。 サービスの停止は"0"、サービスの開始は"1"、転送先の登録は"2"、呼び出し 秒数の設定は"3"、その他各種設定は"**4**"、設定状況の確認を行うには"8" を押してください。

#### をダイヤル **4**  $(2)$

### ガイダンス

各種設定を行います。

転送先毎の電話番号の登録は"**0**"、転送先の指定は"1"、転送条件の設定 は"2"、リモートコントロール設定は"3"を押してください。

#### をダイヤル **0**  $\circledR$

## ガイダンス

転送先毎の電話番号の登録を行います。 登録先を"**1**"から"**4**"の中から選択してください。

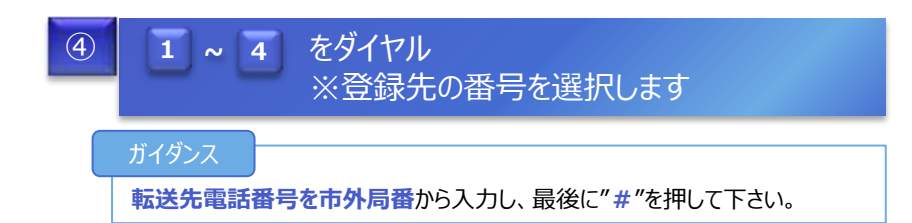

#### **登録する電話番号 + # をダイヤル**  $\circ$

### ガイダンス

登録先は x、転送先電話番号は xxx です。 よろしければ"**1**"を、入力し直すには"**2**"を、本設定を抜ける場合はそれ以外を 押して下さい。

## 1 をダイヤル

### ガイダンス

⑥ **1**

設定を更新しております。しばらくお待ちください。 転送先電話番号の設定が完了しました。

## ⑦ 登録完了

## <span id="page-6-0"></span>*<b>\*TOHKnet*

## [操作ガイド早見表](#page-0-0)

# **1 4 2 4 1 1 ~ 4 1**

#### 受話器をあげて **1 4 2** をダイヤル  $\bigcap$

### ガイダンス

こちらは、転送電話サービス、お客様コントロールセンターです。 転送電話サービスの設定を行います。 サービスの停止は"0"、サービスの開始は"1"、転送先の登録は"2"、呼び出し 秒数の設定は"3"、その他各種設定は"**4**"、設定状況の確認を行うには"8" を押してください。

#### をダイヤル **4**  $(2)$

### ガイダンス

各種設定を行います。

転送先毎の電話番号の登録は"0"、転送先の指定は"**1**"、転送条件の設定 は"2"、リモートコントロール設定は"3"を押してください。

#### **1** をダイヤル ③

## ガイダンス

転送先の指定を行います。

第1から第4転送先への転送を行うにはそれぞれ"**1**"から"**4**"を押して下さい。

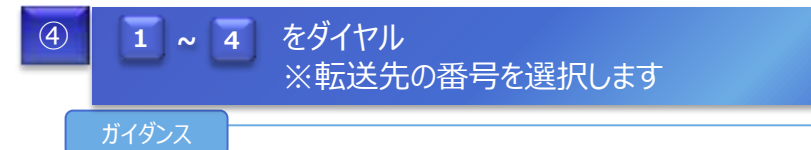

第x転送先への転送設定を行います。

よろしければ"**1**"を、入力し直すには"**2**"を、本設定を抜ける場合はそれ以外を 押して下さい。

## ⑤ **1** をダイヤル

## ガイダンス

設定を更新しております。しばらくお待ちください。 転送先指定が完了しました。

## ⑥ 登録完了

<span id="page-7-0"></span>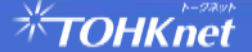

# **■転送条件を指定する**

## [操作ガイド早見表](#page-0-0)

# **1 4 2 1 1 4 1 1**

#### 受話器をあげて **1 4 2** をダイヤル  $\bigcap$

### ガイダンス

こちらは、転送電話サービス、お客様コントロールセンターです。 転送電話サービスの設定を行います。 サービスの停止は"0"、サービスの開始は"1"、転送先の登録は"2"、呼び出し 秒数の設定は"3"、その他各種設定は"**4**"、設定状況の確認を行うには"8" を押してください。

#### をダイヤル **4**  $\odot$

### ガイダンス

各種設定を行います。

転送先毎の電話番号の登録は"0"、転送先の指定は"1"、転送条件の設定 は"**2**"、リモートコントロール設定は"3"を押してください。

#### をダイヤル **2** ③

## ガイダンス

転送条件の設定を行います。 設定する転送条件を"1"から"4"の中から選択して下さい。 無条件転送の場合は"**1**"、無応答時転送の場合は"**2**"、話中時転送の場 合は、"**3**" 話中時転送と無応答時転送同時起動の場合は"**4**"。

## をダイヤル ④ **1 ~ 4** ※指定したい転送条件の番号を選択します

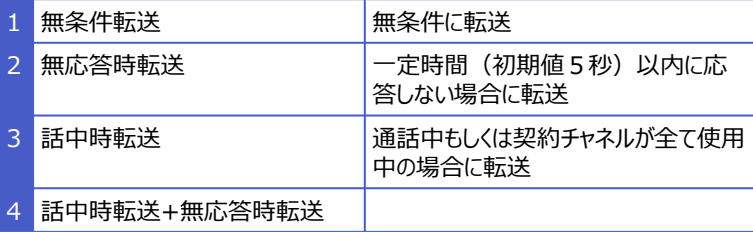

## ガイダンス

選択された転送条件は x です。 よろしければ"**1**"を、入力し直すには"**2**"を、本設定を抜ける場合はそれ以外を 押して下さい。

## ⑤ **1** をダイヤル

### ガイダンス

設定を更新しております。しばらくお待ちください。 転送条件設定が完了しました。

## ⑥ 登録完了

<span id="page-8-0"></span>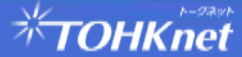

# **■呼出し秒数を設定する**

## [操作ガイド早見表](#page-0-0)

# **1 4 2 3 1 ~ 6 0 + # 1**

#### 受話器をあげて **1 4 2** をダイヤル  $\Omega$

### ガイダンス

こちらは、転送電話サービス、お客様コントロールセンターです。 転送電話サービスの設定を行います。 サービスの停止は"0"、サービスの開始は"1"、転送先の登録は"2"、呼び出し 秒数の設定は"**3**"、その他各種設定は"4"、設定状況の確認を行うには"8" を押してください。

#### をダイヤル **3**  $(2)$

### ガイダンス

呼び出し秒数の設定を行います。

呼び出し秒数を"**1**"から"**60**"の範囲で入力し、最後に"**#**"を押してください。

## をダイヤル **1 ~ 6 0** ③

※設定したい呼出し秒数を入力します

## ガイダンス

入力された秒数は x 秒です。 よろしければ"**1**"を、入力し直すには"**2**"を、本設定を抜ける場合はそれ以外を 押して下さい。

## ④ **1** をダイヤル

## ガイダンス

設定を更新しております。しばらくお待ちください。 呼び出し秒数設定が完了しました。

## ⑤ 登録完了

<span id="page-9-0"></span>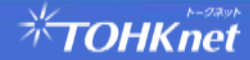

# **■転送電話の利用を開始する**

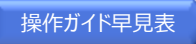

# **1 4 2 1**

#### 受話器をあげて **1 4 2** をダイヤル  $\Omega$

## ガイダンス

こちらは、転送電話サービス、お客様コントロールセンターです。 転送電話サービスの設定を行います。 サービスの停止は"0"、サービスの開始は"**1**"、転送先の登録は"2"、呼び出し 秒数の設定は"3"、その他各種設定は"4"、設定状況の確認を行うには"8"を 押してください。

#### をダイヤル  $\overline{2}$ **1**

### ガイダンス

サービス開始を行います。しばらくお待ちください。 サービスを開始しました。

#### ③ 登録完了

<span id="page-10-0"></span>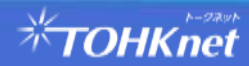

# **■転送電話の利用を停止する**

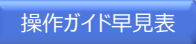

# **1 4 2 0**

#### 受話器をあげて **1 4 2** をダイヤル  $\Omega$

## ガイダンス

こちらは、転送電話サービス、お客様コントロールセンターです。 転送電話サービスの設定を行います。 サービスの停止は"**0**"、サービスの開始は"1"、転送先の登録は"2"、呼び出し 秒数の設定は"3"、その他各種設定は"4"、設定状況の確認を行うには"8"を 押してください。

#### をダイヤル **0**  $\overline{2}$

### ガイダンス

サービス停止を行います。しばらくお待ちください。 サービスを停止しました。

#### ③ 登録完了

<span id="page-11-0"></span>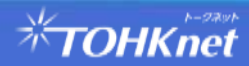

# ■リモートコントロールの利用を開始する

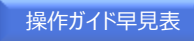

# **1 4 2 4 3 1 暗証番号 + # 1**

#### 受話器をあげて **1 4 2** をダイヤル  $\bigcap$

### ガイダンス

こちらは、転送電話サービス、お客様コントロールセンターです。 転送電話サービスの設定を行います。 サービスの停止は"0"、サービスの開始は"1"、転送先の登録は"2"、呼び出し 秒数の設定は"3"、その他各種設定は"**4**"、設定状況の確認を行うには"8" を押してください。

#### をダイヤル **4**  $(2)$

### ガイダンス

各種設定を行います。

転送先毎の電話番号の登録は"0"、転送先の指定は"1"、転送条件の設定 は"2"、リモートコントロール設定は"**3**"を押してください。

#### をダイヤル **3** ③

## ガイダンス

リモートコントロール利用の設定を行います。 リモートコントロール利用を停止する場合は"0"、開始する場合は"**1**"を押してく

ださい。

 **1** をダイヤル ④

### ガイダンス

登録する**暗証番号**を6~7桁で入力し、最後に"**#**"を押して下さい。

#### をダイヤル ⑤ **+ # 暗証番号**

### ガイダンス

登録する暗証番号は xxxxxxxです。 よろしければ"**1**"を、入力し直すには"**2**"を、本設定を抜ける場合はそれ以外を 押して下さい。

## 1 をダイヤル

### ガイダンス

⑥ **1**

設定を更新しております。しばらくお待ちください。 リモートコントロール利用を開始しました。

## ⑦ 登録完了

## <span id="page-12-0"></span>*<b>\*TOHKnet*

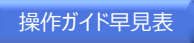

# **1 4 2 4 3 0**

#### 受話器をあげて **1 4 2** をダイヤル  $\Omega$

### ガイダンス

こちらは、転送電話サービス、お客様コントロールセンターです。 転送電話サービスの設定を行います。 サービスの停止は"0"、サービスの開始は"1"、転送先の登録は"2"、呼び出し 秒数の設定は"3"、その他各種設定は"**4**"、設定状況の確認を行うには"8" を押してください。

#### をダイヤル **4**  $\circled{2}$

## ガイダンス

各種設定を行います。 転送先毎の電話番号の登録は"0"、転送先の指定は"1"、転送条件の設定 は"2"、リモートコントロール設定は"**3**"を押してください。

#### をダイヤル **3** ③

### ガイダンス

リモートコントロール利用の設定を行います。

リモートコントロール利用を停止する場合は"**0**"、開始する場合は"1"を押してく ださい。

#### **0** をダイヤル ④

### ガイダンス

設定を更新しております。しばらくお待ちください。 リモートコントロール利用を停止しました。

## ⑤ 登録完了

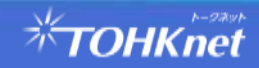

## **■転送先電話番号を確認する**

## **転送電話サービス操作ガイド v1.0**

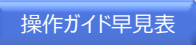

# **1 4 2 8 0**

#### 受話器をあげて **1 4 2** をダイヤル  $\bigcap$

### ガイダンス

こちらは、転送電話サービス、お客様コントロールセンターです。 転送電話サービスの設定を行います。 サービスの停止は"0"、サービスの開始は"1"、転送先の登録は"2"、呼び出し 秒数の設定は"3"、その他各種設定は"4"、設定状況の確認を行うには"**8**" を押してください。

#### をダイヤル **8**  $\Omega$

## ガイダンス

設定状況の確認を行います。しばらくお待ちください。 現在,サービスは開始(停止)中です。 転送先電話番号の確認は"**0**"、転送条件の確認は"1"を押してください。

#### をダイヤル **0** ③

## ガイダンス

転送先電話番号の確認を行います。しばらくお待ちください。 登録されている転送先電話番号は次の通りです。 第1転送先電話番号は XXXX(未設定)です。 第2転送先電話番号は XXXX(未設定)です。 第3転送先電話番号は XXXX(未設定)です。 第4転送先電話番号は XXXX(未設定)です。 登録されている転送先設定は次のとおりです。 第1転送先は使用中(未使用)です。 第2転送先は使用中(未使用)です。 第3転送先は使用中(未使用)です。 第4転送先は使用中(未使用)です。

<span id="page-14-0"></span>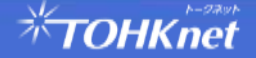

# **■転送条件を確認する**

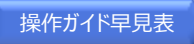

# **1 4 2 8 1**

#### 受話器をあげて **1 4 2** をダイヤル  $\Omega$

### ガイダンス

こちらは、転送電話サービス、お客様コントロールセンターです。 転送電話サービスの設定を行います。 サービスの停止は"0"、サービスの開始は"1"、転送先の登録は"2"、呼び出し 秒数の設定は"3"、その他各種設定は"4"、設定状況の確認を行うには"**8**" を押してください。

#### をダイヤル **8**  $\circled{2}$

## ガイダンス

設定状況の確認を行います。しばらくお待ちください。 現在,サービスは開始(停止)中です。 転送先電話番号の確認は"0"、転送条件の確認は"**1**"を押してください。

#### をダイヤル **1** ③

## ガイダンス

転送条件の確認を行います。しばらくお待ちください。 登録されている転送条件は次の通りです 無条件転送モードは 起動中(未起動)です。 無応答時転送モードは 起動中(未起動)です。 話中時転送モードは 起動中(未起動)です。 呼出し秒数は xx 秒です。

<span id="page-15-0"></span>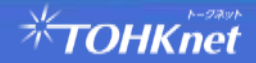

# ■第1~第4転送先から番号を1つ指定する (リモートコントロール)

**転送電話サービス操作ガイド v1.0**

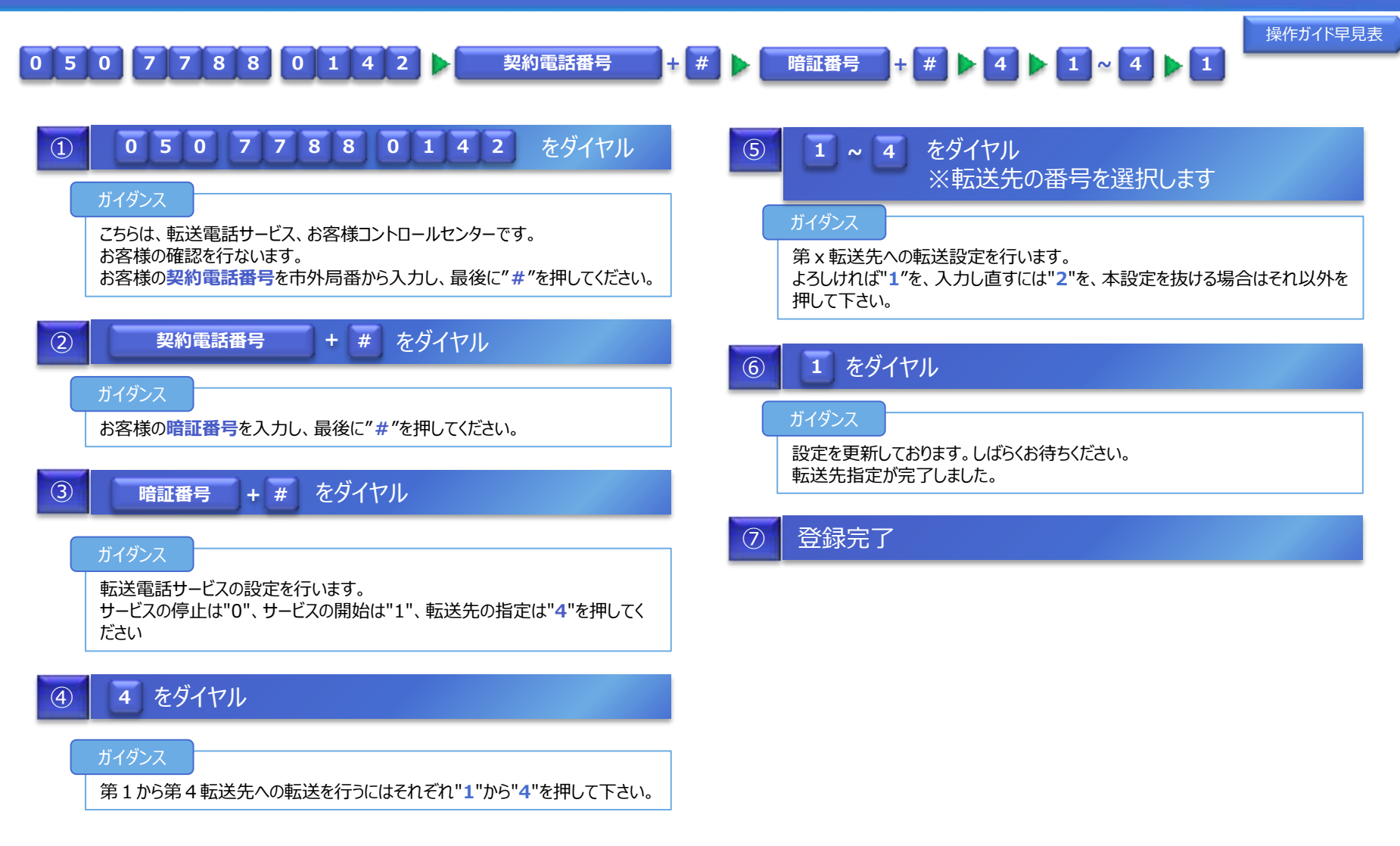

<span id="page-16-0"></span>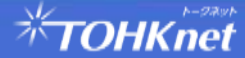

# ■転送電話の利用を開始する(リモートコントロール)

**転送電話サービス操作ガイド v1.0**

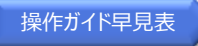

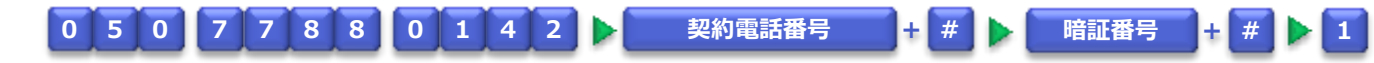

#### をダイヤル **0 5 0 7 7 8 8 0 1 4 2**  $\Omega$

## ガイダンス

こちらは、転送電話サービス、お客様コントロールセンターです。 お客様の確認を行ないます。 お客様の**契約電話番号**を市外局番から入力し、最後に"**#**"を押してください。

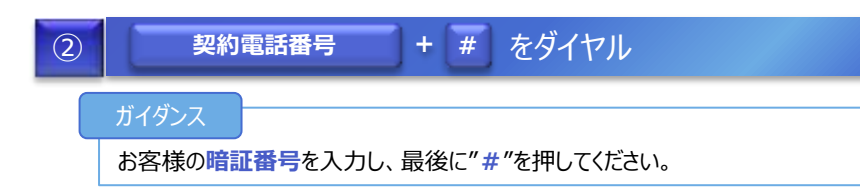

#### + # をダイヤル ③ **暗証番号 + #**

ガイダンス

転送電話サービスの設定を行います。 サービスの停止は"0"、サービスの開始は"**1**"、転送先の指定は"4"を押してく ださい

## ④ **1** をダイヤル

## ガイダンス

サービス開始を行います。しばらくお待ちください。 サービスを開始しました。

<span id="page-17-0"></span>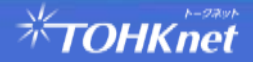

# ■転送電話の利用を停止する(リモートコントロール)

**転送電話サービス操作ガイド v1.0**

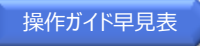

# **0 5 0 7 7 8 8 0 1 4 2 契約電話番号 + # 暗証番号 + # 0**

#### をダイヤル **0 5 0 7 7 8 8 0 1 4 2**  $\Omega$

## ガイダンス

こちらは、転送電話サービス、お客様コントロールセンターです。 お客様の確認を行ないます。 お客様の**契約電話番号**を市外局番から入力し、最後に"**#**"を押してください。

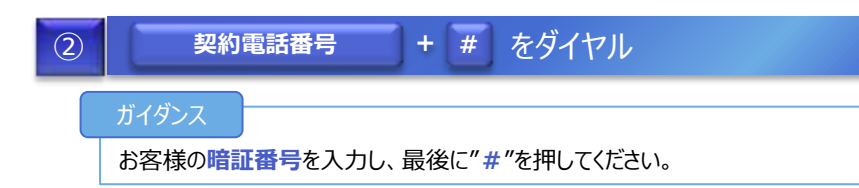

#### + # をダイヤル ③ **暗証番号 + #**

ガイダンス

転送電話サービスの設定を行います。 サービスの停止は"**0**"、サービスの開始は"1"、転送先の指定は"4"を押してく ださい

## ④ **0** をダイヤル

### ガイダンス

サービス停止を行います。しばらくお待ちください。 サービスを停止しました。

<span id="page-18-0"></span>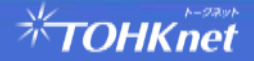